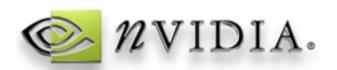

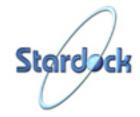

# The NVIDIA® AreYouReady Desktop

Thank you for downloading the AreYouReady Desktop theme from NVIDIAÒ and Stardock. The AreYouReady Desktop theme has been created with Object Desktop technology from Stardock. If you want to enjoy additional themes, please visit the Stardock website to purchase Object Desktop from our secure commerce server. The full version of Object Desktop supports thousands of free additional visual styles, icons, and themes from http://www.WinCustomize.com.

# **System Requirements**

Windows 98/ME/2000/XP
64MB RAM
20MB free hard drive space (once installed)
Video card with at least 8MB of memory (optimized for GeForce or later)

## Installing the AreYouReady Desktop

To customize your desktop, begin by downloading the AreYouReady Installer (AreYouReady.exe.) This will install the WinStyles Desktop Manager and the AreYouReady theme. Once the AreYouReady.exe file is downloaded, double-click to begin installation. Begin by selecting the language that will be used during the install.

#### See Figure 1 - Installing the AreYouReady Desktop Manager (at the end of this file)

Before beginning the installation, it is recommended that you close all other programs. By default, this program will install to C:\Program Files\Object Desktop\WinStyles. For most users, there is no need to change the directory.

See Figure 2 (below) - Selecting the installation location

# Enable-Disable the Desktop Manager

When you installed the WinStyles Desktop Manager, an icon was created on your desktop called "Enable-Disable WinStyles." This icon is also in your NVIDIAÒ Program group. If at any time you want to disable the theme, just click on that icon. This will reset your desktop to the "Classic" Windows theme. When you are ready to re-enable the theme, click on the icon again.

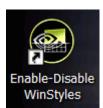

Figure 3 - The Desktop Enable-Disable icon.

### **Uninstalling**

If at any point you wish to permanently remove the theme from your PC, you can use the Add/Remove Programs shortcut in the Windows Control Panel. Select the Object Desktop Lite application to uninstall. There is also a shortcut to the uninstaller under the Start / Programs / Object Desktop folder.

-----

Based on Object Desktop technology licensed from Stardock including: DesktopX, IconPackager, WindowBlinds, and WinStyles.

All trademarked names mentioned in this document and SOFTWARE are used for editorial purposes only, with no intention of infringing upon the trademarks.

Copyright © 2002 NVIDIA  $^{\circledR}$  Corporation. Copyright © 2002 Stardock.net, Inc. All rights reserved.

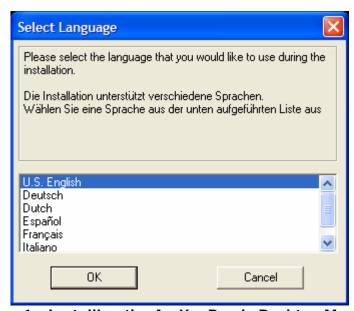

Figure 1 - Installing the AreYouReady Desktop Manager

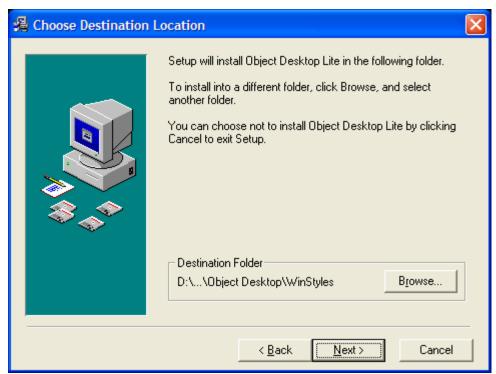

Figure 2 - Selecting the installation location